# **HINWEISE**

## **PS-AKTIONEN "ANIMIERTE SCHNEEFLOCKEN"**

## **ANLEITUNG FÜR DIE AKTION "ANIMIERTE SCHNEEFLOCKEN"**

- 1. Lade die Aktion Schnee.atn und die Textur Schnee.pat nach Photoshop, indem du doppelt auf jede Datei klickst.
- 2. Öffne dein Bild in Photoshop. Achte darauf, dass die Einstellungen unter Bild>Modus bei RGB-Farbe und 8 Bit/Kanal gesetzt sind.

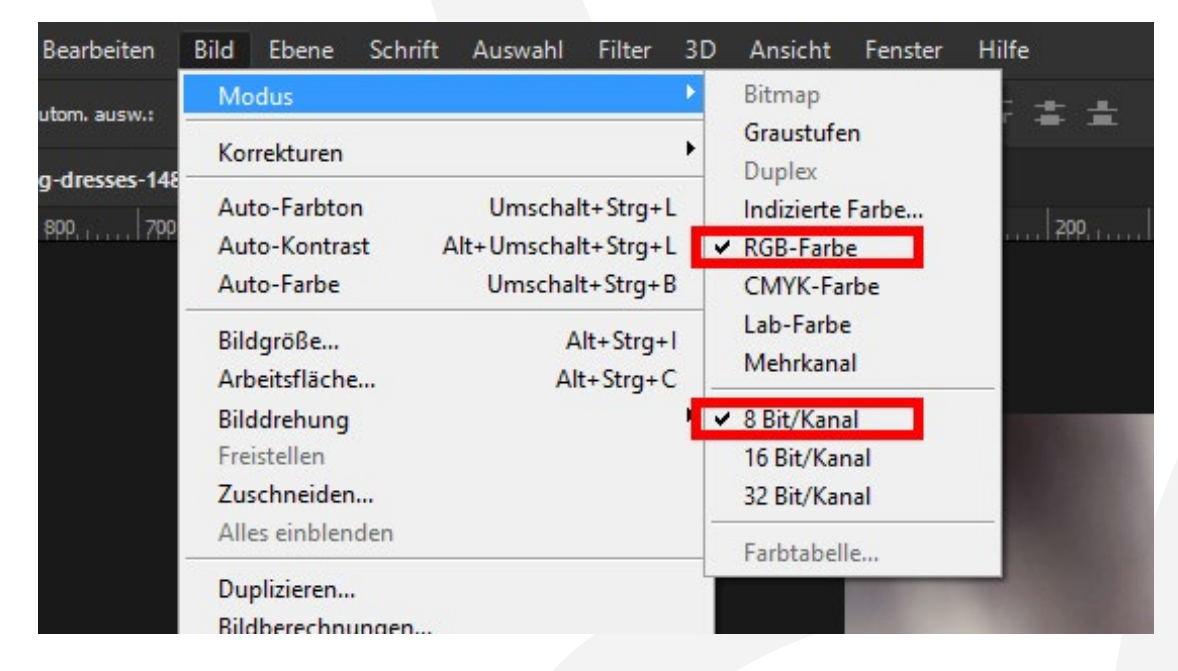

3. Wähle das Pinsel-Werkzeug und prüfe die Einstellungen, die wie folgt aussehen sollen: Modus Normal, Deckkraft 100 %, Fluss 100 %, Farbe **Schwarz** 

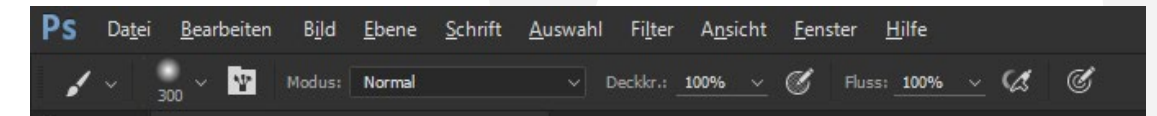

4. Erstelle drei neue Ebenen. Male auf jede Ebene schwarze Linien. Innerhalb einer Ebene sollte die Dicke der Linien konstant gehalten werden. Von Ebene zu Ebene solltest du die Linienstärke hingegen variieren, damit du am Ende verschiedenste Schneeflocken erhältst. So kann das zum Beispiel aussehen:

## **PHOTOSHOP-AKTIONEN "ANIMIERTE SCHNEEFLOCKEN"**

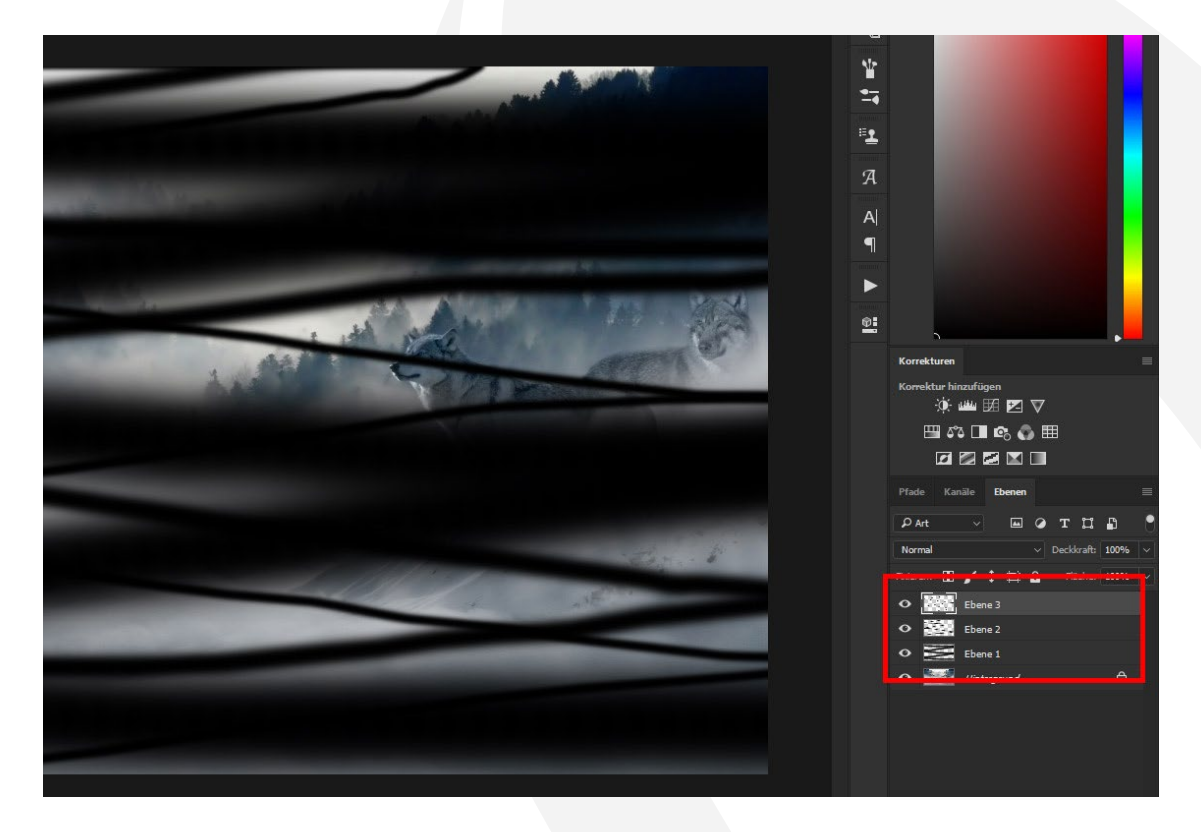

Und hier zur Veranschaulichung noch einmal alle drei Ebenen separat zur Ansicht:

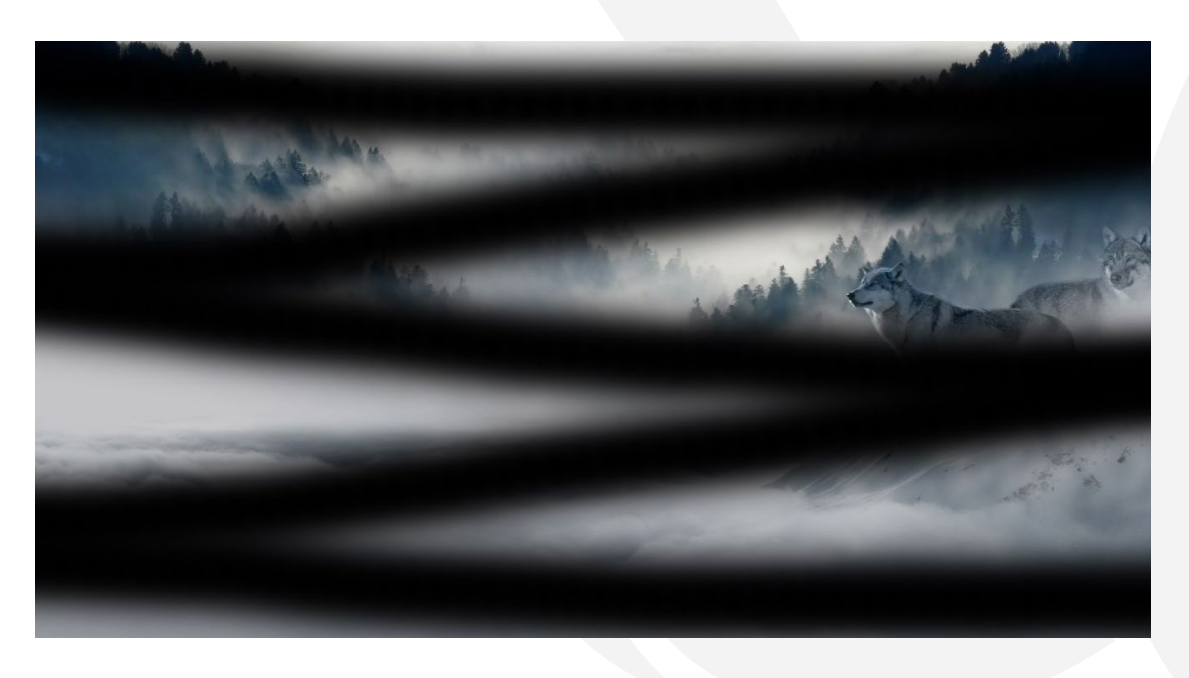

## **PHOTOSHOP-AKTIONEN "ANIMIERTE SCHNEEFLOCKEN"**

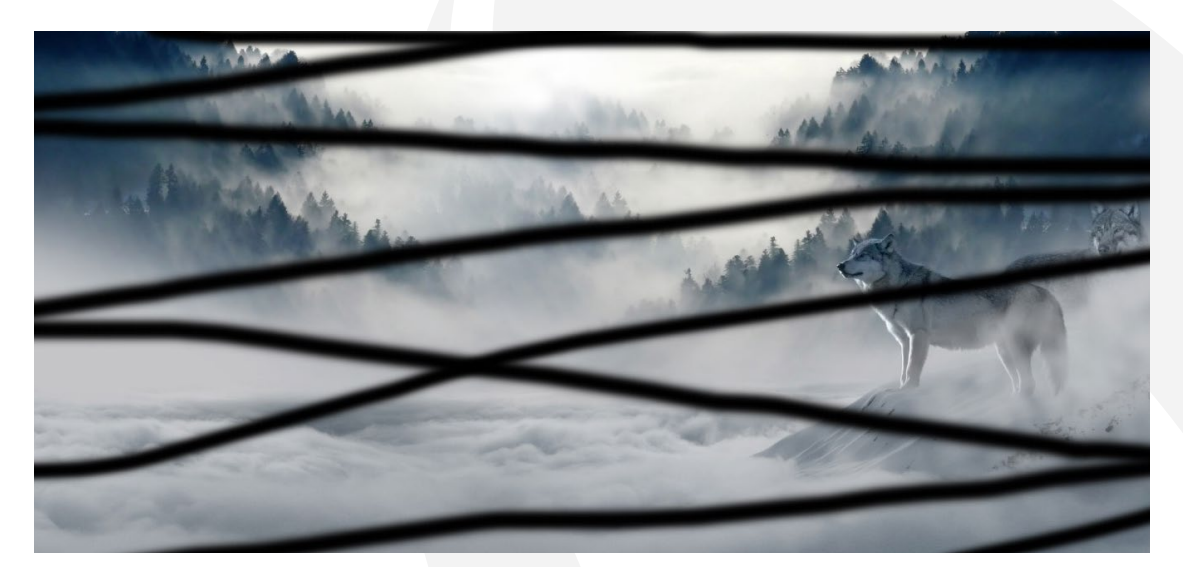

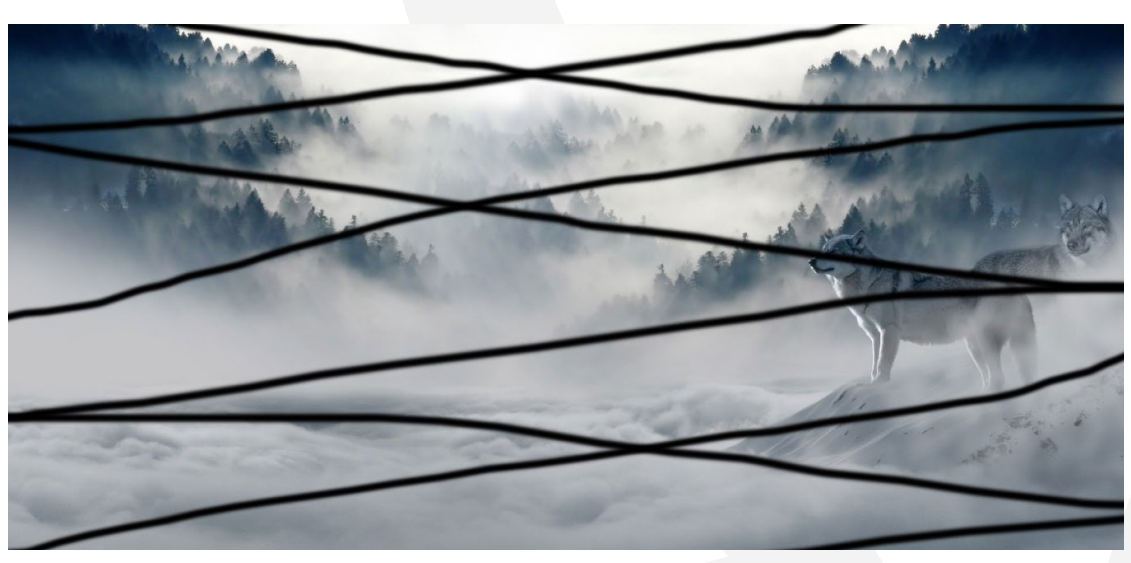

- 5. Starte die Aktion über: Fenster>Aktionen, hier "Schnee" anwählen und einmal auf Auswahl ausführen klicken.
- 6. Fertig! Vor deinem Bild rieseln nun die Schneeflocken herab allerdings bewegen sie sich noch nicht.
- 7. Und so kannst du eine Schneeflocken-Animation erstellen: DrückeStrg + Shift + Alt + S (oder gehe über Datei>Exportieren>Für Web speichern).
- 8. Wähle unterhalb der Vorgabe die Option GIF. Außerdem musst du unten rechts im Bereich Animation die Optionen für Schleifenwiedergabe auf Unbegrenzt setzen. Dann speichere deine Datei – und in deiner GIF rieseln die Schneeflocken nun tatsächlich von oben nach unten.

#### **KONZEPTION, GESTALTUNG UND DESIGN**

4eck Media GmbH & Co. KG www.4eck-media.de

Die folgenden Ausführungen gelten, wenn nicht anders genannt, für sämtliche Dateien und Inhalte von [TutKit.com](http://www.tutkit.com), [PSD-Tutorials.de](http://www.PSD-Tutorials.de) und dem [Shop von PSD-Tutorials.de](https://shop.psd-tutorials.de/). "Dateien und Inhalte" meint: Tutorials (als PDF-Datei), Video-Trainings, Arbeitsdateien sowie Vorlagen, Presets, Illustrationen, Aktionen und Texturen (jeweils als Paket oder Einzelinhalt).

#### **PRIVATE UND KOMMERZIELLE NUTZUNG ERLAUBT**

Die Dateien und Inhalte können in nicht-exklusiver Lizenz grundsätzlich für private Zwecke genutzt werden. Mit dem Erhalt der Inhalte werden keine Eigentumsansprüche (Urheberrecht und Rechte an geistigem Eigentum) an den Inhalten erworben, sondern die Lizenz zur Nutzung wird erworben.

In kommerziellen Projekten dürfen die Dateien und Inhalte verwendet werden, wenn diese

(1) im Shop von [PSD-Tutorials.de](https://shop.psd-tutorials.de/) gekauft,

(2) über eine Business-Mitgliedschaft bei [TutKit.com](https://www.tutkit.com/) oder

(3) durch einen Abzug von Punkten über das Portal [PSD-Tutorials.de](https://www.psd-tutorials.de/) bezogen wurden.

In Punkt (3) ist zu beachten, dass die Dateien und Inhalte lt. Inhaltsbeschreibung (im Feld "erlaubte Nutzung") ausdrücklich zur privaten und kommerziellen Nutzung freigegeben sein müssen, damit sie in kommerziellen Projekten verwendet werden dürfen.

Mit den kommerziellen Nutzungsrechten können Dateien und Inhalte zeitlich, örtlich und in der Auflagenzahl uneingeschränkt, in digitaler und gedruckter Form sowie im Rahmen von Eigen- und Kundenprojekten genutzt werden. Dazu gehört insbesondere die Verwendung in Blogs/Weblogs und Websites, Präsentationen und Vorführungen, Werbung und Promotion, Broschüren und Magazinen, Flyern und Plakaten. Veränderungen der Originaldateien sind erlaubt.

Sowohl für die private als auch für die kommerzielle Nutzung gilt: Nicht erlaubt sind die Weitergabe oder der Weiterverkauf einzelner oder gesammelter Inhalte an Dritte (Freunde, Verwandte, Firmen etc.) sowie die Veröffentlichung oder Verfügbarmachung zum Herunterladen.

## **BILD-, GRAFIK- UND SCHRIFTNUTZUNG**

Die Arbeitsdateien und Vorlagen-Pakete enthalten oft individuelle Bilder und Grafiken vom Urheber selbst oder von [Fotolia](https://de.fotolia.com/) by Adobe, die nur exemplarisch zu Demonstrationszwecken platziert wurden. Die Bilder und Grafiken dienen zum weiteren Verständnis des Projektaufbaus und zur Inspiration, nicht aber als Vorlage zur weiteren Nutzung. Bei Vorlagen-Paketen wird empfohlen, die Vorlagen mit eigenen Inhalten zu befüllen. In Vorlagen aus Vorlagen-Paketen werden ausschließlich frei erhältliche, kommerziell nutzbare Schriftarten und Icons verwendet, sodass die individuelle Anpassung sehr einfach möglich ist, ohne dass zusätzliche Kosten entstehen. Aufgrund des geltenden Urheberrechts sind den Paketen keine Schriftdateien beigefügt. Alle verwendeten Schriften sind in der mitgelieferten Readme-Datei aufgelistet mit Link zur Downloadquelle, wo sie

kostenlos downloadbar bereitstehen.

## **SETZEN VON QUELLENANGABEN FÜR DRITTANBIETER-INHALTE (ICONS)**

Erlaubt ist mit Erwerb von Vorlagen-, Illustrationen-, Aktionen- oder Texturen-Paketen oder einzelner Teile der Pakete die Nutzung der Dateien und Inhalte grundsätzlich ohne das Setzen einer Quellenangabe zu uns, der [4eck Media GmbH & Co. KG](https://4eck-media.de/). Quellenangaben müssen jedoch gesetzt werden für eventuell enthaltene Drittanbieter-Inhalte – wie z. B. Icons von [www.flaticon.com](http://www.flaticon.com):

• Bei einer Nutzung der Icons ist sichtbar in der Nähe des Icons oder im Bereich der Quellenangaben im Impressum anzugeben: "Icon made by [Name des Icon-Autoren] from [Flaticon](http://www.flaticon.com/)". Außerdem ist ein Link zu setzen in der Form, wie es auch in der beigefügten Readme-Datei von uns erfolgt.

Die für die Quellenangabe erforderlichen Daten und Downloadquellen für die Icons befinden sich auf voherigen Seiten angegeben.